# Running Jobs with Platform **LSF**®

Version 5.1 January 2003

Comments to: doc@platform.com

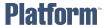

Copyright © 1994-2003 Platform Computing Corporation

All rights reserved.

# We'd like to hear from

You can help us make this manual better by telling us what you think of the content, organization, and usefulness of the information. If you find an error, or just want to make a suggestion for improving this manual, please address your comments to doc@platform.com.

Your comments should pertain only to Platform LSF documentation. For product support, contact support@platform.com.

Although the information in this document has been carefully reviewed, Platform Computing Corporation ("Platform") does not warrant it to be free of errors or omissions. Platform reserves the right to make corrections, updates, revisions or changes to the information in this document.

UNLESS OTHERWISE EXPRESSLY STATED BY PLATFORM, THE PROGRAM DESCRIBED IN THIS DOCUMENT IS PROVIDED "AS IS" AND WITHOUT WARRANTY OF ANY KIND. EITHER EXPRESSED OR IMPLIED, INCLUDING, BUT NOT LIMITED TO, THE IMPLIED WARRANTIES OF MERCHANTABILITY AND FITNESS FOR A PARTICULAR PURPOSE. IN NO EVENT WILL PLATFORM COMPUTING BE LIABLE TO ANYONE FOR SPECIAL, COLLATERAL, INCIDENTAL, OR CONSEQUENTIAL DAMAGES, INCLUDING WITHOUT LIMITATION ANY LOST PROFITS, DATA, OR SAVINGS, ARISING OUT OF THE USE OF OR INABILITY TO USE THIS PROGRAM.

# redistribution policy

Document This document is protected by copyright and you may not redistribute or translate it into another language, in part or in whole.

#### Internal redistribution

You may only redistribute this document internally within your organization (for example, on an intranet) provided that you continue to check the Platform Web site for updates and update your version of the documentation. You may not make it available to your organization over the Internet.

#### Trademarks

\* LSF is a registered trademark of Platform Computing Corporation in the United States and in other jurisdictions.

™ PLATFORM COMPUTING, and the PLATFORM and LSF logos are trademarks of Platform Computing Corporation in the United States and in other jurisdictions.

UNIX is a registered trademark of The Open Group in the United States and in other jurisdictions.

Other products or services mentioned in this document are identified by the trademarks or service marks of their respective owners.

Last update January 22 2003

Latest version www.platform.com/services/support/docs\_home.asp

# Contents

|   | Welcome                                             |
|---|-----------------------------------------------------|
|   | About This Guide                                    |
|   | Learning About Platform Products                    |
|   | Technical Support                                   |
| 1 | About Platform LSF                                  |
|   | Cluster Concepts                                    |
|   | Job Life Cycle                                      |
| 2 | Working with Jobs                                   |
|   | Submitting Jobs (bsub) 28                           |
|   | Modifying a Submitted Job (bmod)                    |
|   | Modifying Pending Jobs                              |
|   | Modifying Running Jobs                              |
|   | Controlling Jobs                                    |
|   | Killing Jobs (bkill)                                |
|   | Suspending and Resuming Jobs (bstop and bresume)    |
|   | Changing Job Order Within Queues (bbot and btop)    |
|   | Submitting a Job to Specific Hosts                  |
|   | Submitting a Job and Indicating Host Preference 41  |
|   | Using LSF with Non-Shared File Space 43             |
|   | Reserving Resources for Jobs                        |
|   | Submitting a Job with Start or Termination Times 46 |
| 3 | Viewing Information About Jobs 47                   |
|   | Viewing Job Information (bjobs) 48                  |
|   | Viewing Job Pend and Suspend Reasons (bjobs -p) 49  |
|   | Viewing Detailed Job Information (bjobs -l) 51      |
|   | Viewing Job Resource Usage (bjobs -l) 52            |
|   | Viewing Job History (bhist)                         |
|   | Viewing Job Output (bpeek)                          |
|   | Index                                               |

# Welcome

- **Contents** "About This Guide" on page 6
  - "Learning About Platform Products" on page 8
  - "Technical Support" on page 9

# **About This Guide**

This guide introduces the basic concepts of the Platform **LSF**® software ("LSF") and describes how to use your LSF installation to run and monitor jobs.

# Who should use this guide

This guide is intended for LSF users and administrators who want to understand the fundamentals of Platform LSF operation and use. This guide assumes that you have access to one or more Platform LSF products at your site.

Administrators and users who want more in-depth understanding of advanced details of Platform LSF operation should read *Administering Platform LSF*.

## How to find out more

To learn more about LSF:

- See Administering Platform LSF for detailed information about LSF configuration and tasks.
- See the *Platform LSF Reference* for information about LSF commands, files, and configuration parameters.
- See "Learning About Platform Products" for additional resources.

# How this guide is organized

- Chapter 1 "About Platform LSF" introduces the basic terms and concepts of LSF and summarizes the job life cycle.
- **Chapter 2** "Working with Jobs" discusses the commands for performing operations on jobs such as submitting jobs and specifying queues, hosts, job names, projects and user groups.

It also provides instructions for modifying jobs that have already been submitted, suspending and resuming jobs, moving jobs from one queue to another, sending signals to jobs, and forcing job execution.

You must have a working LSF cluster installed to use the commands described in this chapter.

Chapter 3 "Viewing Information About Jobs" discusses the commands for displaying information about clusters, resources, users, queues, jobs, and hosts.

You must have a working LSF cluster installed to use the commands described in this chapter.

# Typographical conventions

| Typeface               | Meaning                                                                                                    | Example                                  |  |
|------------------------|----------------------------------------------------------------------------------------------------|------------------------------------------|--|
| Courier                | The names of on-screen computer output, commands, files, and directories                                                                             | The lsid command                         |  |
| Bold Courier           | What you type, exactly as shown                                                                                                    | Type cd /bin                             |  |
| Italics                | <ul> <li>Book titles, new words or terms, or words to be emphasized</li> <li>Command-line place holders—replace with a real name or value</li> </ul> | The queue specified by <i>queue_name</i> |  |
| <b>Bold Sans Serif</b> | <ul> <li>Names of GUI elements that you manipulate</li> </ul>                                                                                        | Click <b>OK</b>                          |  |

# Command notation

| Notation                                  | Meaning                                                                                                    | Example                               |  |
|-------------------------------------------|----------------------------------------------------------------------------------------------------|---------------------------------------|--|
| Quotes " or '                             | Must be entered exactly as shown                                                                                                    | "job_ID[index_list]"                  |  |
| Commas,                                   | Must be entered exactly as shown                                                                                                    | -C time0,time1                        |  |
| Ellipsis                                  | The argument before the ellipsis can be repeated. Do not enter the ellipsis.                                                                                                    | job_ID                                |  |
| lower case italics                        | The argument must be replaced with a real value you provide.                                                                                                    | job_ID                                |  |
| OR bar                                    | You must enter one of the items separated<br>by the bar. You cannot enter more than one<br>item, Do not enter the bar.                                                                | [-h   -V]                             |  |
| Parenthesis ( )                           | Must be entered exactly as shown                                                                                                    | -X "exception_cond([params])::action] |  |
| Option or variable in square brackets [ ] | The argument within the brackets is optional. Do not enter the brackets.                                                                                                    | lsid [-h]                             |  |
| Shell prompts                             | <ul> <li>C shell: \$</li> <li>Bourne shell and Korn shell: \$</li> <li>root account: #</li> <li>Unless otherwise noted, the C shell prompt is used in all command examples</li> </ul> | % cd /bin                             |  |

# **Learning About Platform Products**

## World Wide Web and FTP

The latest information about all supported releases of Platform LSF is available on the Platform Web site at www.platform.com. Look in the Online Support area for current README files, Release Notes, Upgrade Notices, Frequently Asked Questions (FAQs), Troubleshooting, and other helpful information.

The Platform FTP site (ftp.platform.com) also provides current README files, Release Notes, and Upgrade information for all supported releases of Platform LSF.

If you have problems accessing the Platform web site or the Platform FTP site, contact support@platform.com.

# Platform training

Platform's Professional Services training courses can help you gain the skills necessary to effectively install, configure and manage your Platform products. Courses are available for both new and experienced users and administrators at our corporate headquarters and Platform locations worldwide.

Customized on-site course delivery is also available.

Find out more about Platform Training at www.platform.com/training, or contact Training@platform.com for details.

## README files and release notes and UPGRADE

Before installing LSF, be sure to read the files named readme.html and release\_notes.html. To upgrade to Version 5.1, follow the steps in upgrade.html.

You can also view these files from the Download area of the Platform Online Support Web page.

## Platform documentation

Documentation for Platform products is available in HTML and PDF format on the Platform Web site at

www.platform.com/services/support/docs\_home.asp.

# **Technical Support**

Contact Platform Computing or your LSF vendor for technical support.

Email support@platform.com

World Wide Web www.platform.com

Phone • North America: +1 905 948 4297

• Europe: +44 1256 370 530

• Asia: +86 10 6238 1125

Toll-free phone 1-877-444-4LSF (+1 877 444 4573)

Mail Platform Support Platform Computing Corporation 3760 14th Avenue Markham, Ontario

Canada L3R 3T7

When contacting Platform Computing, please include the full name of your company.

# We'd like to hear from you

If you find an error in any Platform documentation, or you have a suggestion for improving it, please let us know:

Email doc@platform.com

Mail Platform Information Development Platform Computing Corporation 3760 14th Avenue Markham, Ontario Canada L3R 3T7

Be sure to tell us:

- The title of the manual you are commenting on
- The version of the product you are using
- The format of the manual (HTML or PDF)

# Where to go next

Learn about basic LSF concepts, described in Chapter 1, "About Platform LSF".

CHAPTER

# **About Platform LSF**

Contents ◆ "Cluster Concepts" on page 12

• "Job Life Cycle" on page 24

# **Cluster Concepts**

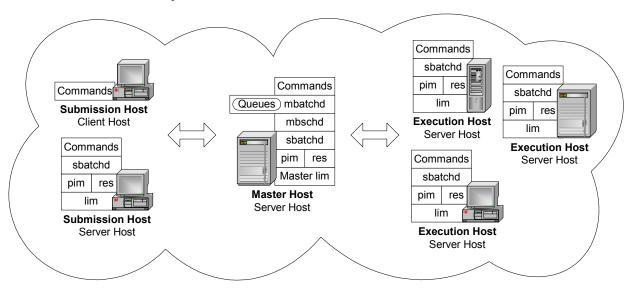

# Clusters, jobs, and queues

Cluster A group of computers (hosts) running LSF that work together as a single unit, combining computing power and sharing workload and resources. A cluster provides a single-system image for disparate computing resources.

> Hosts can be grouped into clusters in a number of ways. A cluster could contain:

- All the hosts in a single administrative group
- All the hosts on one file server or sub-network
- Hosts that perform similar functions

#### Commands

- 1shosts—View static resource information about hosts in the cluster
- bhosts—View resource and job information about server hosts in the cluster
- 1sid—View the cluster name
- lsclusters—View cluster status and size

#### Configuration

Define hosts in your cluster in lsf.cluster.cluster\_name

The name of your cluster should be unique. It should not be the same as any host or queue.

Job A unit of work run in the LSF system. A job is a command submitted to LSF for execution. LSF schedules, controls, and tracks the job according to configured policies.

Jobs can be complex problems, simulation scenarios, extensive calculations, anything that needs compute power.

#### Commands

- bjobs—View jobs in the system
- bsub—Submit jobs

Job slot A job slot is a bucket into which a single unit of work is assigned in the LSF system. Hosts are configured to have a number of job slots available and queues dispatch jobs to fill job slots.

#### Commands

- bhosts—View job slot limits for hosts and host groups
- bqueues—View job slot limits for queues
- busers—View job slot limits for users and user groups

#### Configuration

Define job slot limits in 1sb.resources.

## **Job states** LSF jobs have the following states:

- PEND—Waiting in a queue for scheduling and dispatch
- RUN—Dispatched to a host and running
- DONE—Finished normally with zero exit value
- EXITED—Finished with non-zero exit value
- PSUSP—Suspended while pending
- USUSP—Suspended by user
- SSUSP—Suspended by the LSF system
- POST\_DONE—Post-processing completed without errors
- POST\_ERR—Post-processing completed with errors
- WAIT—Members of a chunk job that are waiting to run

## Queue A clusterwide container for jobs. All jobs wait in queues until they are scheduled and dispatched to hosts.

Queues do not correspond to individual hosts; each queue can use all server hosts in the cluster, or a configured subset of the server hosts.

When you submit a job to a queue, you do not need to specify an execution host. LSF dispatches the job to the best available execution host in the cluster to run that job.

Queues implement different job scheduling and control policies.

#### Commands

- bqueues—View available queues
- bsub -q—Submit a job to a specific queue
- bparams—View default queues

#### Configuration

Define queues in 1sb.queues

The names of your queues should be unique. They should not be the same as the cluster name or any host in the cluster.

## First-come, first-served (FCFS) scheduling

The default type of scheduling in LSF. Jobs are considered for dispatch based on their order in the queue.

## Hosts

Host An individual computer in the cluster.

Each host may have more than 1 processor. Multiprocessor hosts are used to run parallel jobs. A multiprocessor host with a single process queue is considered a single machine, while a box full of processors that each have their own process queue is treated as a group of separate machines.

#### Commands

- lsload—View load on hosts
- lshosts—View configuration information about hosts in the cluster including number of CPUS, model, type, and whether the host is a client or server
- bhosts—View batch server hosts in the cluster

The names of your hosts should be unique. They should not be the same as the cluster name or any queue defined for the cluster.

Submission host The host where jobs are submitted to the cluster.

Jobs are submitted using the bsub command or from an application that uses the LSF API.

Client hosts and server hosts can act as submission hosts.

#### Commands

- bsub—Submit a job
- bjobs—View jobs that are submitted

**Execution host** The host where a job runs. Can be the same as the submission host. All execution hosts are server hosts.

#### Commands

bjobs—View where a job runs

Server host Hosts that are capable of submitting and executing jobs. A server host runs sbatchd to execute server requests and apply local policies.

lshosts—View hosts that are servers (server=Yes)

#### Configuration

Server hosts are defined in the lsf.cluster\_cluster\_name file by setting the value of server to 1

Client host Hosts that are only capable of submitting jobs to the cluster. Client hosts run LSF commands and act only as submission hosts. Client hosts do not execute jobs or run LSF daemons.

#### Commands

lshosts—View hosts that are clients (server=No)

#### Configuration

Client hosts are defined in the lsf.cluster.cluster name file by setting the value of server to 0

Master host Where the master LIM and mbatchd run. An LSF server host that acts as the overall coordinator for that cluster. Each cluster has one master host to do all job scheduling and dispatch. If the master host goes down, another LSF server in the cluster becomes the master host.

> All LSF daemons run on the master host. The LIM on the master host is the master LIM.

#### Commands

• lsid—View the master host name

#### Configuration

The master host is the first host listed in the lsf.cluster.cluster\_name file or is defined along with other candidate master hosts by LSF MASTER LIST in 1sf.conf.

## LSF daemons

| mbatchd | job requests and dispatch |
|---------|---------------------------|
| mbschd  | job scheduling            |
| sbatchd | ich execution             |
| res     | job execution             |
| lim     | host information          |
| pim     | job process information   |

mbatchd Master Batch Daemon running on the master host. Started by sbatchd. Responsible for the overall state of jobs in the system.

> Receives job submission, and information query requests. Manages jobs held in queues. Dispatches jobs to hosts as determined by mbschd.

#### Configuration

Port number defined in lsf.conf.

mbschd Master Batch Scheduler Daemon running on the master host. Works with mbatchd. Started by mbatchd.

Makes scheduling decisions based on job requirements and policies.

sbatchd Slave Batch Daemon running on each server host. Receives the request to run the job from mbatchd and manages local execution of the job. Responsible for enforcing local policies and maintaining the state of jobs on the host.

> sbatchd forks a child sbatchd for every job. The child sbatchd runs an instance of res to create the execution environment in which the job runs. The child sbatchd exits when the job is complete.

#### Commands

- badmin hstartup—Starts sbatchd
- badmin hshutdown—Shuts down sbatchd
- badmin hrestart—Restarts sbatchd

#### Configuration

Port number defined in 1sf.conf

res Remote Execution Server running on each server host. Accepts remote execution requests to provide, transparent and secure remote execution of jobs and tasks.

#### Commands

- lsadmin resstartup—Starts res
- lsadmin resshutdown—Shuts down res
- lsadmin resrestart—Restarts res

#### Configuration

Port number defined in 1sf.conf

lim Load Information Manager running on each server host. Collects host load and configuration information and forwards it to the master LIM running on the master host. Reports the information displayed by 1sload and 1shosts.

Static indices are reported when the LIM starts up or when the number of CPUs (ncpus) change. Static indices are:

- Number of CPUs (ncpus)
- Number of disks (ndisks)
- Total available memory (maxmem)
- Total available swap (maxswp)
- Total available temp (maxtmp)

Dynamic indices for host load collected at regular intervals are:

Hosts status (status)

- 15 second, 1 minute, and 15 minute run queue lengths (r15s, r1m, and r15m)
- CPU utilization (ut)
- Paging rate (pg)
- Number of login sessions (ls)
- Interactive idle time (it)
- Available swap space (swp)
- Available memory (mem)
- Available temp space (tmp)
- Disk IO rate (io)

#### Commands

- lsadmin limstartup—Starts lim
- lsadmin limshutdown—Shuts down lim
- lsadmin limrestart—Restarts lim
- lsload—View dynamic load values
- lshosts—View static host load values

#### Configuration

Port number defined in lsf.conf.

Master LIM The LIM running on the master host. Receives load information from the LIMs running on hosts in the cluster.

> Forwards load information to mbatchd, mbatchd forwards this information to mbschd to support scheduling decisions. If the master LIM becomes unavailable, a LIM on another host automatically takes over.

#### Commands

- lsadmin limstartup—Starts lim
- lsadmin limshutdown—Shuts down lim
- lsadmin limrestart—Restarts lim
- 1sload—View dynamic load values
- lshosts—View static host load values

## Configuration

- Port number defined in 1sf.conf.
- ELIM External LIM (ELIM) is a site-definable executable that collects and tracks custom dynamic load indices. An ELIM can be a shell script or a compiled binary program, which returns the values of the dynamic resources you define. The ELIM executable must be named elim and located in LSF\_SERVERDIR.
- pim Process Information Manager running on each server host. Started by LIM, which periodically checks on pim and restarts it if it dies.

Collects information about job processes running on the host such as CPU and memory used by the job, and reports the information to sbatchd.

#### Commands

bjobs—View job information

## Batch jobs and tasks

You can either run jobs through the batch system where jobs are held in queues, or you can interactively run tasks without going through the batch system, such as tests for example.

Job A unit of work run in the LSF system. A job is a command submitted to LSF for execution, using the bsub command. LSF schedules, controls, and tracks the job according to configured policies.

Jobs can be complex problems, simulation scenarios, extensive calculations, anything that needs compute power.

#### Commands

- bjobs—View jobs in the system
- bsub—Submit jobs

Interactive batch A batch job that allows you to interact with the application and still take job advantage of LSF scheduling policies and fault tolerance. All input and output are through the terminal that you used to type the job submission command.

> When you submit an interactive job, a message is displayed while the job is awaiting scheduling. A new job cannot be submitted until the interactive job is completed or terminated.

The bsub command stops display of output from the shell until the job completes, and no mail is sent to you by default. Use Ctrl-C at any time to terminate the job.

#### Commands

bsub -I—Submit an interactive job

Interactive task A command that is not submitted to a batch queue and scheduled by LSF, but is dispatched immediately. LSF locates the resources needed by the task and chooses the best host among the candidate hosts that has the required resources and is lightly loaded. Each command can be a single process, or it can be a group of cooperating processes.

> Tasks are run without using the batch processing features of LSF but still with the advantage of resource requirements and selection of the best host to run the task based on load.

#### Commands

- 1srun—Submit an interactive task
- 1sgrun—Submit an interactive task to a group of hosts
- See also LSF utilities such as ch, lsacct, lsacctmrg, lslogin, lsplace, lsload, lsloadadj, lseligible, lsmon, lstcsh

Local task An application or command that does not make sense to run remotely. For example, the 1s command on UNIX.

lsltasks—View and add tasks

#### Configuration

- lsf.task—Configure systemwide resource requirements for tasks
- lsf.task.cluster—Configure clusterwide resource requirements for tasks
- .lsftasks—Configure user-specific tasks

Remote task An application or command that can be run on another machine in the cluster.

#### Commands

lsrtasks—View and add tasks

#### Configuration

- lsf.task—Configure systemwide resource requirements for tasks
- lsf.task.cluster—Configure clusterwide resource requirements for tasks
- .lsftasks—Configure user-specific tasks

## Host types and host models

Hosts in LSF are characterized by host type and host model.

The following example has HP hosts. The host type is HPPA. Host models can be HPN4000, HPJ210, etc.

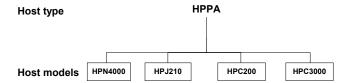

Host type The combination of operating system version and host CPU architecture.

All computers that run the same operating system on the same computer architecture are of the same type—in other words, binary-compatible with each other.

Each host type usually requires a different set of LSF binary files.

lsinfo -t—View all host types defined in lsf.shared

#### Configuration

- Defined in lsf.shared
- Mapped to hosts in lsf.cluster.cluster\_name

Host model The combination of host type and CPU speed (CPU factor) of the computer.

All hosts of the same relative speed are assigned the same host model.

The CPU factor is taken into consideration when jobs are being dispatched.

#### Commands

- lsinfo -m—View a list of currently running models
- lsinfo -M—View all models defined in lsf.shared

#### Configuration

- Defined in 1sf.shared
- Mapped to hosts in lsf.cluster.cluster name

## Users and administrators

LSF user A user account that has permission to submit jobs to the LSF cluster.

LSF administrator In general, you must be an LSF administrator to perform operations that will affect other LSF users. Each cluster has one primary LSF administrator, specified during LSF installation. You can also configure additional administrators at the cluster level and at the queue level.

# administrator

Primary LSF The first cluster administrator specified during installation and first administrator listed in lsf.cluster.cluster\_name. The primary LSF administrator account owns the configuration and log files. The primary LSF administrator has permission to perform clusterwide operations, change configuration files, reconfigure the cluster, and control jobs submitted by all users.

# administrator

Cluster May be specified during LSF installation or configured after installation. Cluster administrators can perform administrative operations on all jobs and queues in the cluster. Cluster administrators have the same cluster-wide operational privileges as the primary LSF administrator except that they do not necessarily have permission to change LSF configuration files.

> For example, a cluster administrator can create an LSF host group, submit a job to any queue, or terminate another user's job.

Queue An LSF administrator user account that has administrative permissions limited administrator to a specified queue. For example, an LSF queue administrator can perform administrative operations on the specified queue, or on jobs running in the specified queue, but cannot change LSF configuration or operate on LSF daemons.

## Resources

#### Resource usage

The LSF system uses built-in and configured resources to track resource availability and usage. Jobs are scheduled according to the resources available on individual hosts.

Jobs submitted through the LSF system will have the resources they use monitored while they are running. This information is used to enforce resource limits and load thresholds as well as fairshare scheduling.

LSF collects information such as:

- Total CPU time consumed by all processes in the job
- Total resident memory usage in KB of all currently running processes in a
- Total virtual memory usage in KB of all currently running processes in a job
- Currently active process group ID in a job
- Currently active processes in a job

On UNIX, job-level resource usage is collected through PIM.

#### Commands

- lsinfo—View the resources available in your cluster
- bjobs -1—View current resource usage of a job

#### Configuration

SBD SLEEP TIME in 1sb.params—Configures how often resource usage information is sampled by PIM, collected by sbatchd, and sent to mbatchd

Load indices Load indices measure the availability of dynamic, non-shared resources on hosts in the cluster. Load indices built into the LIM are updated at fixed time intervals.

#### Commands

- 1sload -1—View all load indices
- bhosts -1—View load levels on a host

External load Defined and configured by the LSF administrator and collected by an External indices Load Information Manager (ELIM) program. The ELIM also updates LIM when new values are received.

#### Commands

lsinfo—View external load indices

Static resources Built-in resources that represent host information that does not change over time, such as the maximum RAM available to user processes or the number of processors in a machine. Most static resources are determined by the LIM at start-up time.

> Static resources can be used to select appropriate hosts for particular jobs based on binary architecture, relative CPU speed, and system configuration.

Load thresholds Two types of load thresholds can be configured by your LSF administrator to schedule jobs in queues. Each load threshold specifies a load index value:

- loadSched determines the load condition for dispatching pending jobs. If a host's load is beyond any defined loadSched, a job will not be started on the host. This threshold is also used as the condition for resuming suspended jobs.
- loadStop determines when running jobs should be suspended.

To schedule a job on a host, the load levels on that host must satisfy both the thresholds configured for that host and the thresholds for the queue from which the job is being dispatched.

The value of a load index may either increase or decrease with load, depending on the meaning of the specific load index. Therefore, when comparing the host load conditions with the threshold values, you need to use either greater than (>) or less than (<), depending on the load index.

#### Commands

- bhosts-1—View suspending conditions for hosts
- bqueues -1—View suspending conditions for queues
- bjobs -1—View suspending conditions for a particular job and the scheduling thresholds that control when a job is resumed

#### Configuration

- lsb.bhosts—Configure thresholds for hosts
- 1sb.queues—Configure thresholds for queues

Runtime resource Limit the use of resources while a job is running. Jobs that consume more than usage limits the specified amount of a resource are signalled or have their priority lowered.

#### Configuration

1sb.queues—Configure resource usage limits for queues

# limits

Hard and soft Resource limits specified at the queue level are hard limits while those specified with job submission are soft limits. See setrlimit(2) man page for concepts of hard and soft limits.

**Resource** Restrict the amount of a given resource that must be available during job allocation limits scheduling for different classes of jobs to start, and which resource consumers the limits apply to. If all of the resource has been consumed, no more jobs can be started until some of the resource is released.

### Configuration

lsb.resources—Configure queue-level resource allocation limits for hosts, users, queues, and projects

# requirements (bsub -R)

Resource Restrict which hosts the job can run on. Hosts that match the resource requirements are the candidate hosts. When LSF schedules a job, it collects the load index values of all the candidate hosts and compares them to the scheduling conditions. Jobs are only dispatched to a host if all load values are within the scheduling thresholds.

#### Comands

bsub-R—Specify resource requirement string for a job

## Configuration

lsb.queues—Configure resource requirements for queues

# Job Life Cycle

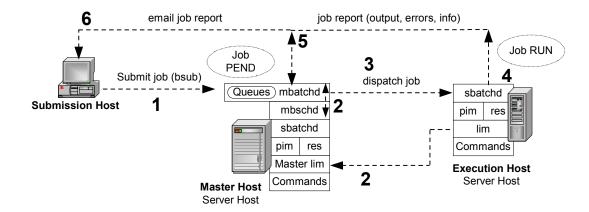

# 1 Submit a job

You submit a job from an LSF client or server with the bsub command.

If you do not specify a queue when submitting the job, the job is submitted to the default queue.

Jobs are held in a queue waiting to be scheduled and have the PEND state. The job is held in a job file in the

LSF\_SHAREDIR/cluster\_name/logdir/info/ directory.

Job ID LSF assigns each job a unique job ID when you submit the job.

Job name You can also assign a name to the job with the -J option of bsub. Unlike the job ID, the job name is not necessarily unique.

# 2 Schedule job

- mbatchd looks at jobs in the queue and sends the jobs for scheduling to mbschd at a preset time interval (defined by the parameter JOB\_SCHEDULING\_INTERVAL in lsb.params).
- 2 mbschd evaluates jobs and makes scheduling decisions based on:
  - Job priority
  - Scheduling policies
  - Available resources
- 3 mbschd selects the best hosts where the job can run and sends its decisions back to mbatchd.

Resource information is collected at preset time intervals by the master LIM from LIMs on server hosts. The master LIM communicates this information to mbatchd, which in turn communicates it to mbschd to support scheduling decisions.

# 3 Dispatch job

As soon as mbatchd receives scheduling decisions, it immediately dispatches the jobs to hosts.

# 4 Run job

sbatchd handles job execution. It:

- Receives the request from mbatchd
- Creates a child sbatchd for the job
- Creates the execution environment
- 4 Starts the job using res

The execution environment is copied from the submission host to the execution host and includes the following:

- Environment variables needed by the job
- Working directory where the job begins running
- Other system-dependent environment settings, for example:
  - On UNIX, resource limits and umask
  - On Windows, desktop and Windows root directory

The job runs under the user account that submitted the job and has the status RUN.

## 5 Return output

When a job is completed, it is assigned the DONE status if the job was completed without any problems. The job is assigned the EXIT status if errors prevented the job from completing.

sbatchd communicates job information including errors and output to mbatchd.

## 6 Send email to client

mbatchd returns the job output, job error, and job information to the submission host through email. Use the -o and -e options of bsub to send job output and errors to a file.

Job report A job report is sent by email to the LSF client and includes:

- Job information such as:
  - CPU use
  - Memory use
  - Name of the account that submitted the job
- Job output
- Errors

# Working with Jobs

- Contents "Submitting Jobs (bsub)" on page 28
  - "Modifying a Submitted Job (bmod)" on page 31
    - \* "Modifying Pending Jobs" on page 32
    - "Modifying Running Jobs" on page 33
  - "Controlling Jobs" on page 35
    - "Killing Jobs (bkill)" on page 36
    - \* "Suspending and Resuming Jobs (bstop and bresume)" on page 37
    - \* "Changing Job Order Within Queues (bbot and btop)" on page 39
  - "Submitting a Job to Specific Hosts" on page 40
  - "Submitting a Job and Indicating Host Preference" on page 41
  - "Using LSF with Non-Shared File Space" on page 43
  - "Reserving Resources for Jobs" on page 45
  - "Submitting a Job with Start or Termination Times" on page 46

# Submitting Jobs (bsub)

#### In this section •

- "bsub command" on page 28
- "Submitting a job to a specific queue (bsub -q)" on page 28
- "Submitting a job associated to a project (bsub -P)" on page 30
- "Submitting a job associated to a user group" on page 30
- "Submitting a job with a job name" on page 30

## bsub command

You submit a job with the bsub command. If you do not specify any options, the job is submitted to the default queue configured by the LSF administrator (usually queue normal).

For example, if you submit the job my\_job without specifying a queue, the job goes to the default queue.

#### % bsub my\_job

Job <1234> is submitted to default queue <normal>

In the above example, 1234 is the job ID assigned to this job, and normal is the name of the default job queue.

Your job remains pending until all conditions for its execution are met. Each queue has execution conditions that apply to all jobs in the queue, and you can specify additional conditions when you submit the job.

You can also specify an execution host or a range of hosts, a queue, and start and termination times, as well as a wide range of other job options. See the bsub command in the Platform LSF Reference for more details on bsub options.

# Submitting a job to a specific queue (bsub -q)

Job queues represent different job scheduling and control policies. All jobs submitted to the same queue share the same scheduling and control policy. Each job queue can use a configured subset of server hosts in the cluster; the default is to use all server hosts.

System administrators can configure job queues to control resource access by different users and types of application. Users select the job queue that best fits each job.

The default queue is normally suitable to run most jobs, but the default queue may assign your jobs a very low priority, or restrict execution conditions to minimize interference with other jobs. If automatic queue selection is not satisfactory, choose the most suitable queue for each job.

The factors affecting which queue to choose are user access restrictions, size of job, resource limits of the queue, scheduling priority of the queue, active time windows of the queue, hosts used by the queue, scheduling load conditions, and the queue description displayed by the bqueues -1 command.

# queues

Viewing available To see available queues, use the bqueues command.

Use bqueues -u user name to specify a user or user group so that bqueues displays only the queues that accept jobs from these users.

The bqueues -m host\_name option allows users to specify a host name or host group name so that bqueues displays only the queues that use these hosts to run jobs.

You can submit jobs to a queue as long as its STATUS is Open. However, jobs are not dispatched unless the queue is Active.

Submitting a job The following examples are based on the queues defined in the default configuration. Your LSF administrator may have configured different queues.

> To run a job during off hours because the job generates very high load to both the file server and the network, you can submit it to the night queue:

#### % bsub -q night

If you have an urgent job to run, you may want to submit it to the priority queue:

## % bsub -q priority

If you want to use hosts owned by others and you do not want to bother the owners, you may want to run your low priority jobs on the idle queue so that as soon as the owner comes back, your jobs get suspended:

#### % bsub -q idle

If you are running small jobs and do not want to wait too long to get the results, you can submit jobs to the short queue to be dispatched with higher priority:

#### % bsub -q short

Make sure your jobs are short enough that they are not killed for exceeding the CPU time limit of the queue (check the resource limits of the queue, if any).

If your job requires a specific execution environment, you may need to submit it to a queue that has a particular job starter defined. LSF administrators are able to specify a queue-level job starter as part of the queue definition; ask them for the name of the queue and configuration details.

See Administering Platform LSF for information on queue-level job starters.

## Submitting a job associated to a project (bsub -P)

Use the bsub -P project\_name option to associate a project name with a job.

On systems running IRIX 6, before the submitted job begins execution, a new array session is created and the project ID corresponding to the project name is assigned to the session.

# Submitting a job associated to a user group

You can use the bsub -G user\_group option to submit a job and associate it with a specified user group. This option is only useful with fairshare scheduling.

For more details on fairshare scheduling, see Administering Platform LSF.

You can specify any user group to which you belong as long as it does not contain any subgroups. You must be a direct member of the specified user group.

User groups in non-leaf nodes cannot be specified because it will cause ambiguity in determining the correct shares given to a user.

For example, to submit the job myjob associated to user group special:

% bsub -G special myjob

# Submitting a job with a job name

Use bsub -J job\_name to submit a job and assign a job name to it.

You can later use the job name to identify the job. The job name need not be unique.

For example, to submit a job and assign the name my\_job:

% bsub -J my\_job

You can also assign a job name to a job array. See Administering Platform LSF for more information about job arrays.

# Modifying a Submitted Job (bmod)

- In this section "Modifying Pending Jobs" on page 32
  - "Modifying Running Jobs" on page 33
  - "Controlling Jobs" on page 35

# **Modifying Pending Jobs**

If your submitted jobs are pending (bjobs shows the job in PEND state), use the bmod command to modify job submission parameters. You can also modify entire job arrays or individual elements of a job array.

See the bmod command in the Platform LSF Reference for more details.

# Replacing the job command-line

To replace the job command line, use the bmod -Z "new\_command" option. The following example replaces the command line option for job 101 with "myjob file":

% bmod -Z "myjob file" 101

## Changing a job parameter

To change a specific job parameter, use bmod with the bsub option used to specify the parameter. The specified options replace the submitted options. The following example changes the start time of job 101 to 2:00 a.m.:

% bmod -b 2:00 101

## Resetting to default submitted value

To reset an option to its default submitted value (undo a bmod), append the n character to the option name, and do not include an option value. The following example resets the start time for job 101 back to its default value:

% bmod -bn 101

Resource reservation can be modified after a job has been started to ensure proper reservation and optimal resource utilization.

# **Modifying Running Jobs**

# Modifying resource reservation

A job is usually submitted with a resource reservation for the maximum amount required. Use bmod -R to modify the resource reservation for a running job. This command is usually used to decrease the reservation, allowing other jobs access to the resource.

The following example sets the resource reservation for job 101 to 25MB of memory and 50 MB of swap space:

```
% bmod -R "rusage[mem=25:swp=50]" 101
```

By default, you can modify resource reservation for running jobs. Set LSB MOD ALL JOBS in lsf.conf to modify additional job options.

See "Reserving Resources for Jobs" on page 45 for more details.

# Modifying other job options

f LSB\_MOD\_ALL\_JOBS is specified in lsf.conf, the job owner or the LSF administrator can use the bmod command to modify the following job options for running jobs:

- CPU limit (-c [hour:]minute[/host\_name | /host\_model] | -cn)
- Memory limit (-M mem\_limit | -Mn)
- Run limit (-w run limit[/host name | /host model] | -wn)
- Standard output file name (-o output\_file | -on)
- Standard error file name (-e error\_file | -en)
- Rerunnable jobs (-r | -rn)

In addition to resource reservation, these are the only bmod options that are valid for running jobs. You cannot make any other modifications after a job has been dispatched.

An error message is issued and the modification fails if these options are used on running jobs in combination with other bmod options.

#### Modifying resource limits for running jobs

The new resource limits cannot exceed the resource limits defined in the queue.

To modify the CPU limit of running jobs, LSB\_JOB\_CPULIMIT=Y must be defined in lsf.conf.

To modify the memory limit of running jobs, LSB\_JOB\_MEMLIMIT=Y must be defined in lsf.conf.

## Limitations

Modifying remote running jobs in a MultiCluster environment is not supported.

To modify the name of job error file for a running job, you must use bsub -e or bmod -e to specify an error file before the job starts running.

## For more information

See Administering Platform LSF for more information about job output files, using job-level resource limits, and submitting rerunnable jobs.

# **Controlling Jobs**

LSF controls jobs dispatched to a host to enforce scheduling policies, or in response to user requests. The LSF system performs the following actions on a job:

- Suspend by sending a SIGSTOP signal
- Resume by sending a SIGCONT signal
- Terminate by sending a SIGKILL signal

On Windows, equivalent functions have been implemented to perform the same tasks.

#### In this section •

- "Killing Jobs (bkill)" on page 36
- "Suspending and Resuming Jobs (bstop and bresume)" on page 37
- "Changing Job Order Within Queues (bbot and btop)" on page 39

# Killing Jobs (bkill)

The bkill command cancels pending batch jobs and sends signals to running jobs. By default, on UNIX, bkill sends the SIGKILL signal to running jobs.

Before SIGKILL is sent, SIGINT and SIGTERM are sent to give the job a chance to catch the signals and clean up. The signals are forwarded from mbatchd to sbatchd. sbatchd waits for the job to exit before reporting the status. Because of these delays, for a short period of time after the bkill command has been issued, bjobs may still report that the job is running.

On Windows, job control messages replace the SIGINT and SIGTERM signals, and termination is implemented by the TerminateProcess() system call.

**Example** To kill job 3421:

% bkill 3421

Job <3421> is being terminated

# Forcing removal of a job from LSF

If a job cannot be killed in the operating system, use bkill -r to force the removal of the job from LSF.

The bkill -r command removes a job from the system without waiting for the job to terminate in the operating system. This sends the same series of signals as bkill without -r, except that the job is removed from the system immediately, the job is marked as EXIT, and job resources that LSF monitors are released as soon as LSF receives the first signal.

# Suspending and Resuming Jobs (bstop and bresume)

The bstop and bresume commands allow you to suspend or resume a job.

A job can also be suspended by its owner or the LSF administrator with the bstop command. These jobs are considered user-suspended and are displayed by bjobs as ususp.

When the user restarts the job with the bresume command, the job is not started immediately to prevent overloading. Instead, the job is changed from USUSP to SSUSP (suspended by the system). The SSUSP job is resumed when host load levels are within the scheduling thresholds for that job, similarly to jobs suspended due to high load.

If a user suspends a high priority job from a non-preemptive queue, the load may become low enough for LSF to start a lower priority job in its place. The load created by the low priority job can prevent the high priority job from resuming.

This can be avoided by configuring preemptive queues. See *Administering* Platform LSF for information about configuring queues.

# Suspending a job

bstop command To suspend a job, use the bstop command. Suspending a job causes your job to go into USUSP state if the job is already started, or to go into PSUSP state if your job is pending.

> By default, jobs that are suspended by the administrator can only be resumed by the administrator or root; users do not have permission to resume a job suspended by another user or the administrator. Administrators can resume jobs suspended by users or administrators. Administrators can also enable users to resume their own jobs that have been stopped by an administrator.

UNIX bstop sends the following signals to the job:

- SIGTSTP for parallel or interactive jobs SIGTSTP is caught by the master process and passed to all the slave processes running on other hosts.
- SIGSTOP for sequential jobs SIGSTOP cannot be caught by user programs. The SIGSTOP signal can be configured with the LSB\_SIGSTOP parameter in lsf.conf.

**Example** To suspend job 3421, enter:

#### % bstop 3421 Job <3421> is being stopped

## Resuming a job

# command

bresume To resume a job, use the bresume command.

Resuming a user-suspended job does not put your job into RUN state immediately. If your job was running before the suspension, bresume first puts your job into SSUSP state and then waits for sbatchd to schedule it according to the load conditions.

For example, to resume job 3421, enter:

#### % bresume 3421

Job <3421> is being resumed

You cannot resume jobs suspended by another user; you can only resume your own jobs. If your job was suspended by the administrator, you cannot resume it; the administrator or root must resume the job for you.

#### ENABLE\_USER\_RESUME parameter (lsb.params)

If ENABLE\_USER\_RESUME=Y in 1sb.params, you can resume your own jobs that have been suspended by the administrator.

# Changing Job Order Within Queues (bbot and btop)

By default, LSF dispatches jobs in a queue in the order of arrival (that is, first-come-first-served), subject to availability of suitable server hosts.

Use the btop and bbot commands to change the position of pending jobs, or of pending job array elements, to affect the order in which jobs are considered for dispatch. Users can only change the relative position of their own jobs, and LSF administrators can change the position of any users' jobs.

## Moving a job to the bottom of a queue

Use bbot to move jobs relative to your last job in the queue.

If invoked by a regular user, bbot moves the selected job after the last job with the same priority submitted by the user to the queue.

If invoked by the LSF administrator, bbot moves the selected job after the last job with the same priority submitted to the queue.

# Moving a job to the top of a queue

Use btop to move jobs relative to your first job in the queue.

If invoked by a regular user, btop moves the selected job before the first job with the same priority submitted by the user to the queue.

If invoked by the LSF administrator, btop moves the selected job before the first job with the same priority submitted to the queue.

**Example** In the following example, job 5311 is moved to the top of the queue. Since job 5308 is already running, job 5311 is placed in the queue after job 5308.

> Note that user1's job is still in the same position on the queue. user2 cannot use btop to get extra jobs at the top of the queue; when one of his jobs moves up the queue, the rest of his jobs move down.

#### % bjobs -u all

| JOBID | USER  | STAT | QUEUE  | FROM_HOST | EXEC_HOST | JOB_NAME | SUBMIT_TIME  |
|-------|-------|------|--------|-----------|-----------|----------|--------------|
| 5308  | user2 | RUN  | normal | hostA     | hostD     | /s500    | Oct 23 10:16 |
| 5309  | user2 | PEND | night  | hostA     |           | /s200    | Oct 23 11:04 |
| 5310  | user1 | PEND | night  | hostB     |           | /myjob   | Oct 23 13:45 |
| 5311  | user2 | PEND | niaht  | hostA     |           | /s700    | Oct 23 18:17 |

#### % btop 5311

Job <5311> has been moved to position 1 from top.

#### % bjobs -u all

| JOBID | USER  | STAT | QUEUE  | FROM_HOST | EXEC_HOST | JOB_NAME | SUBMIT_TIME  |
|-------|-------|------|--------|-----------|-----------|----------|--------------|
| 5308  | user2 | RUN  | normal | hostA     | hostD     | /s500    | Oct 23 10:16 |
| 5311  | user2 | PEND | night  | hostA     |           | /s200    | Oct 23 18:17 |
| 5310  | user1 | PEND | night  | hostB     |           | /myjob   | Oct 23 13:45 |
| 5309  | user2 | PEND | night  | hostA     |           | /s700    | Oct 23 11:04 |

# Submitting a Job to Specific Hosts

To indicate that a job must run on one of the specified hosts, use the bsub -m "hostA hostB ... " option.

By specifying a single host, you can force your job to wait until that host is available and then run on that host.

For example:

% bsub -q idle -m "hostA hostD hostB" myjob

This command submits my job to the idle queue and tells LSF to choose one host from hostA, hostD and hostB to run the job. All other batch scheduling conditions still apply, so the selected host must be eligible to run the job.

#### Resources and bsub -m

If you have applications that need specific resources, it is more flexible to create a new Boolean resource and configure that resource for the appropriate hosts in the cluster.

This must be done by the LSF administrator. If you specify a host list using the -m option of bsub, you must change the host list every time you add a new host that supports the desired resources. By using a Boolean resource, the LSF administrator can add, move or remove resources without forcing users to learn about changes to resource configuration.

# Submitting a Job and Indicating Host Preference

When several hosts can satisfy the resource requirements of a job, the hosts are ordered by load. However, in certain situations it may be desirable to override this behavior to give preference to specific hosts, even if they are more heavily loaded.

For example, you may have licensed software which runs on different groups of hosts, but you prefer it to run on a particular host group because the jobs will finish faster, thereby freeing the software license to be used by other jobs.

Another situation arises in clusters consisting of dedicated batch servers and desktop machines which can also run jobs when no user is logged in. You may prefer to run on the batch servers and only use the desktop machines if no server is available.

To see a list of available hosts, use the bhosts command.

- In this section "Submitting a job with host preference" on page 41
  - "Submitting a job with different levels of host preference" on page 42
  - "Submitting a job with resource requirements" on page 42

## Submitting a job with host preference

bsub -m The bsub -m option allows you to indicate preference by using + with an optional preference level after the host name. The keyword others can be used to refer to all the hosts that are not explicitly listed. You must specify others with at least one host name or host group name.

For example:

```
% bsub -m "hostD+ others" -R "solaris && mem> 10" myjob
```

In this example, LSF selects all solaris hosts that have more than 10 MB of memory available. If hostD meets this criteria, it will be picked over any other host which otherwise meets the same criteria. If hostD does not meet the criteria, the least loaded host among the others will be selected. All the other hosts are considered as a group and are ordered by load.

Queues and host A queue can also define host preferences for jobs. Host preferences specified preference by bsub -m override the queue specification.

> In the queue definition in 1sb. queues, use the HOSTS parameter to list the hosts or host groups to which the queue can dispatch jobs.

Use the not operator (~) to exclude hosts or host groups from the list of hosts to which the queue can dispatch jobs. This is useful if you have a large cluster, but only want to exclude a few hosts from the queue definition.

See the *Platform LSF Reference* for information about the 1sb. queues file.

## Submitting a job with different levels of host preference

You can indicate different levels of preference by specifying a number after the plus sign (+). The larger the number, the higher the preference for that host or host group. You can also specify the + with the keyword others.

For example:

```
% bsub -m "groupA+2 groupB+1 groupC" myjob
```

In this example, LSF gives first preference to hosts in groupA, second preference to hosts in groupB and last preference to those in groupC. Ordering within a group is still determined by load.

You can use the bmgroup command to display configured host groups.

# Submitting a job with resource requirements

To submit a job which will run on Solaris 7 or Solaris 8:

```
% bsub -R "sol7 || sol8" myjob
```

When you submit a job, you can also exclude a host by specifying a resource requirement using hname resource:

```
% bsub -R "hname!=hostb && type==sgi6" myjob
```

# Using LSF with Non-Shared File Space

LSF is usually used in networks with shared file space. When shared file space is not available, use the bsub -f command to have LSF copy needed files to the execution host before running the job, and copy result files back to the submission host after the job completes.

LSF attempts to run the job in the directory where the bsub command was invoked. If the execution directory is under the user's home directory, sbatchd looks for the path relative to the user's home directory. This handles some common configurations, such as cross-mounting user home directories with the /net automount option.

If the directory is not available on the execution host, the job is run in /tmp. Any files created by the batch job, including the standard output and error files created by the -o and -e options to bsub, are left on the execution host.

LSF provides support for moving user data from the submission host to the execution host before executing a batch job, and from the execution host back to the submitting host after the job completes. The file operations are specified with the -f option to bsub.

LSF uses the 1srcp command to transfer files. 1srcp contacts RES on the remote host to perform file transfer. If RES is not available, the UNIX rcp command is used.

See Administering Platform LSF for more information about file transfer in LSF.

#### hsub -f

The -f "[local\_file operator [remote\_file]]" option to the bsub command copies a file between the submission host and the execution host. To specify multiple files, repeat the -f option.

local file File name on the submission host

#### remote file File name on the execution host

The files *local\_file* and *remote\_file* can be absolute or relative file path names. You must specify at least one file name. When the file remote\_file is not specified, it is assumed to be the same as local file. Including local file without the operator results in a syntax error.

operator Operation to perform on the file. The operator must be surrounded by white space.

Valid values for *operator* are:

- > local file on the submission host is copied to remote file on the execution host before job execution. remote\_file is overwritten if it exists.
- < remote\_file on the execution host is copied to local\_file on the submission host after the job completes. *local\_file* is overwritten if it exists.
- *remote\_file* is appended to *local\_file* after the job completes. *local\_file* is created if it does not exist.
- ><, <> Equivalent to performing the > and then the < operation. The file *local\_file* is copied to remote\_file before the job executes, and remote\_file is copied back, overwriting local\_file, after the job completes. <> is the same as ><

If the submission and execution hosts have different directory structures, you must ensure that the directory where remote\_file and local\_file will be placed exists. LSF tries to change the directory to the same path name as the directory where the bsub command was run. If this directory does not exist, the job is run in your home directory on the execution host.

You should specify *remote file* as a file name with no path when running in non-shared file systems; this places the file in the job's current working directory on the execution host. This way the job will work correctly even if the directory where the bsub command is run does not exist on the execution host. Be careful not to overwrite an existing file in your home directory.

# Reserving Resources for Jobs

#### About resource reservation

When a job is dispatched, the system assumes that the resources that the job consumes will be reflected in the load information. However, many jobs do not consume the resources they require when they first start. Instead, they will typically use the resources over a period of time.

For example, a job requiring 100 MB of swap is dispatched to a host having 150 MB of available swap. The job starts off initially allocating 5 MB and gradually increases the amount consumed to 100 MB over a period of 30 minutes. During this period, another job requiring more than 50 MB of swap should not be started on the same host to avoid over-committing the resource.

You can reserve resources to prevent overcommitment by LSF. Resource reservation requirements can be specified as part of the resource requirements when submitting a job, or can be configured into the queue level resource requirements.

#### Viewing host-level resource information

Use bhosts -1 toyiew the amount of resources reserved on each host. Use bhosts -s to view information about shared resources.

#### Viewing queue-level resource information

To see the resource usage configured at the queue level, use bqueues -1.

#### How resource reservation works

When deciding whether to schedule a job on a host, LSF considers the reserved resources of jobs that have previously started on that host. For each load index, the amount reserved by all jobs on that host is summed up and subtracted (or added if the index is increasing) from the current value of the resources as reported by the LIM to get amount available for scheduling new jobs:

available amount = current value - reserved amount for all jobs

# Using the rusage string

To specify resource reservation at the job level, use bsub -R and include the resource usage section in the resource requirement (rusage) string.

For example:

#### % bsub -R "rusage[tmp=30:duration=30:decay=1]" myjob

will reserve 30 MB of temp space for the job. As the job runs, the amount reserved will decrease at approximately 1 MB/minute such that the reserved amount is 0 after 30 minutes.

# Submitting a Job with Start or Termination Times

By default, LSF dispatches jobs as soon as possible, and then allows them to finish, although resource limits might terminate the job before it finishes.

You can specify a time of day at which to start or terminate a job.

## Submitting a job with a start time

If you do not want to start your job immediately when you submit it, use bsub -b to specify a start time. LSF will not dispatch the job before this time. For example:

% bsub -b 5:00 myjob

This example submits a job that remains pending until after the local time on the master host reaches 5 a.m.

# Submitting a job with a termination time

Use bsub -t to submit a job and specify a time after which the job should be terminated. For example:

% bsub -b 11:12:5:40 -t 11:12:20:30 myjob

The job called my job is submitted to the default queue and will start after November 12 at 05:40 a.m. If the job is still running on November 12 at 8:30 p.m., it will be killed.

# **Viewing Information About Jobs**

Use the bjobs and bhist commands to view information about jobs:

- bjobs reports the status of jobs and the various options allow you to display specific information.
- bhist reports the history of one or more jobs in the system.

You can also find jobs on specific queues or hosts, find jobs submitted by specific projects, and check the status of specific jobs using their job IDs or names.

#### Contents

- "Viewing Job Information (bjobs)" on page 48
- "Viewing Job Pend and Suspend Reasons (bjobs -p)" on page 49
- "Viewing Detailed Job Information (bjobs -l)" on page 51
- "Viewing Job Resource Usage (bjobs -l)" on page 52
- "Viewing Job History (bhist)" on page 53
- "Viewing Job Output (bpeek)" on page 55

# Viewing Job Information (bjobs)

The bjobs command has options to display the status of jobs in the LSF system. For more details on these or other bjobs options, see the bjobs command in the Platform LSF Reference.

# Unfinished current jobs

The bjobs command reports the status of LSF jobs. When no options are specified, bjobs displays information about jobs in the PEND, RUN, USUSP, PSUSP, and SSUSP states for the current user.

For example:

| % bjc | bs    |       |          |           |           |            |              |
|-------|-------|-------|----------|-----------|-----------|------------|--------------|
| JOBID | USER  | STAT  | QUEUE    | FROM_HOST | EXEC_HOST | JOB_NAME   | SUBMIT_TIME  |
| 3926  | user1 | RUN   | priority | hostf     | hostc     | verilog    | Oct 22 13:51 |
| 605   | user1 | SSUSP | idle     | hostq     | hostc     | Test4      | Oct 17 18:07 |
| 1480  | user1 | PEND  | priority | hostd     |           | generator  | Oct 19 18:13 |
| 7678  | user1 | PEND  | priority | hostd     |           | verilog    | Oct 28 13:08 |
| 7679  | user1 | PEND  | priority | hosta     |           | coreHunter | Oct 28 13:12 |
| 7680  | user1 | PEND  | priority | hostb     |           | myjob      | Oct 28 13:17 |

## All jobs

bjobs -a displays the same information as bjobs and in addition displays information about recently finished jobs (PEND, RUN, USUSP, PSUSP, SSUSP, DONE and EXIT statuses).

All your jobs that are still in the system and jobs that have recently finished are displayed.

# Running jobs

bjobs -r displays information only for running jobs (RUN state).

# Viewing Job Pend and Suspend Reasons (bjobs -p)

When you submit a job, it may be held in the queue before it starts running and it may be suspended while running. You can find out why jobs are pending or in suspension with the bjobs -p option.

You can combine bjob options to tailor the output. For more details on these or other bjobs options, see the bjobs command in the Platform LSF Reference.

- In this section "Pending jobs and reasons" on page 49
  - "Viewing pending and suspend reasons with host names" on page 49
  - "Viewing suspend reasons only" on page 50

# Pending jobs and reasons

bjobs -p displays information for pending jobs (PEND state) and their reasons. There can be more than one reason why the job is pending.

For example:

#### % bjobs -p

```
JOBID USER STAT
                  QUEUE
                           FROM_HOST
                                       JOB_NAME
                                                   SUBMIT_TIME
7678 user1 PEND priority hostD verilog
                                                  Oct 28 13:08
Queue's resource requirements not satisfied: 3 hosts;
Unable to reach slave 1sbatch server: 1 host;
Not enough job slots: 1 host;
```

The pending reasons also mention the number of hosts for each condition.

You can view reasons why a job is pending or in suspension for all users by combining the -p and -u all options.

# Viewing pending and suspend reasons with host names

To get specific host names along with pending reasons, use the -p and -1 options with the bjobs command.

For example:

#### % bjobs -lp

```
Job Id <7678>, User <user1>, Project <default>, Status <PEND>, Queue <priority>, Command
<verilog>
Mon Oct 28 13:08:11: Submitted from host <hostD>,CWD <$HOME>, Requested Resources
<type==any && swp>35>;
```

#### PENDING REASONS:

```
Queue's resource requirements not satisfied: hostb, hostk, hostv;
Unable to reach slave lsbatch server: hostH;
Not enough job slots: hostF;
```

#### SCHEDULING PARAMETERS:

```
r15s r1m r15m ut pg
                          io ls
                                              mem
loadSched - 0.7 1.0 - 4.0 -
loadStop -
          1.5 2.5
                      8.0 -
```

# Viewing suspend reasons only

The -s option of bjobs displays reasons for suspended jobs only. For example:

#### % bjobs -s

JOBID USER STAT QUEUE FROM\_HOST EXEC\_HOST JOB\_NAME SUBMIT\_TIME 605 user1 SSUSP idle hosta hostc Test4 Oct 17 18:07 The host load exceeded the following threshold(s): Paging rate: pg; Idle time: it;

# Viewing Detailed Job Information (bjobs -l)

The -1 option of bjobs displays detailed information about job status and parameters, such as the job's current working directory, parameters specified when the job was submitted, and the time when the job started running. For more details on bjobs options, see the bjobs command in the Platform LSF Reference.

bjobs -1 with a job ID displays all the information about a job, including:

- Submission parameters
- **Execution environment**
- Resource usage

For example:

#### % bjobs -1 7678

PENDING REASONS:

```
Job Id <7678>, User <user1>, Project <default>, Status <PEND>, Queue <priority>, Command
<verilog>
Mon Oct 28 13:08:11: Submitted from host <hostD>,CWD <$HOME>,
Requested Resources <type==any && swp>35>;
```

Queue's resource requirements not satisfied: 3 hosts; Unable to reach slave lsbatch server: 1 host;

Not enough job slots: 1 host;

#### SCHEDULING PARAMETERS:

```
r15s r1m r15m ut pg io ls it tmp swp
                                                          mem
loadSched - 0.7 1.0 - 4.0 - loadStop - 1.5 2.5 - 8.0 -
```

# Viewing Job Resource Usage (bjobs -l)

LSF monitors the resources jobs consume while they are running. The -1 option of the bjobs command displays the current resource usage of the job.

For more details on bjobs options, see the bjobs command in the *Platform* LSF Reference.

#### lob-level information

Job-level information includes:

- Total CPU time consumed by all processes of a job
- Total resident memory usage in KB of all currently running processes of a
- Total virtual memory usage in KB of all currently running processes of a job
- Currently active process group ID of a job
- Currently active processes of a job

## Update interval

The job-level resource usage information is updated at a maximum frequency of every SBD\_SLEEP\_TIME seconds. See the *Platform LSF Reference* for the value of SBD\_SLEEP\_TIME.

The update is done only if the value for the CPU time, resident memory usage, or virtual memory usage has changed by more than 10 percent from the previous update or if a new process or process group has been created.

## Viewing job resource usage

To view resource usage for a specific job, specify bjobs -1 with the job ID:

```
% bjobs -1 1531
```

```
Job Id <1531>, User <user1>, Project <default>, Status <RUN>, Queue
<priority> Command <example 200>
Fri Dec 27 13:04:14 Submitted from host <hostA>, CWD <$HOME>, SpecifiedHosts <hostD>;
Fri Dec 27 13:04:19: Started on <hostD>, Execution Home </home/user1>, Execution CWD </h
ome/user1>;
Fri Dec 27 13:05:00: Resource usage collected.
The CPU time used is 2 seconds.
MEM: 147 Kbytes; SWAP: 201 Kbytes PGID: 8920; PIDs: 8920 8921 8922
SCHEDULING PARAMETERS:
      r15s rlm r15m ut pg io
                                     ls
                                          it
                                                tmo swo
                                                         mem
loadSched - - - -
loadStop -
```

# Viewing Job History (bhist)

Sometimes you want to know what has happened to your job since it was submitted. The bhist command displays a summary of the pending, suspended and running time of jobs for the user who invoked the command. Use bhist -u all to display a summary for all users in the cluster.

For more details on bhist options, see the bhist command in the *Platform* LSF Reference.

- In this section "Viewing detailed job history" on page 53
  - "Viewing history of jobs not listed in active event log" on page 53
  - "Viewing chronological history of jobs" on page 54

## Viewing detailed job history

The -1 option of bhist displays the time information and a complete history of scheduling events for each job.

#### % bhist -1 1531

```
JobId <1531>, User <user1>, Project <default>, Command< example200>
Fri Dec 27 13:04:14: Submitted from host <hostA> to Queue <priority>,
CWD <$HOME>, Specified Hosts <hostD>;
Fri Dec 27 13:04:19: Dispatched to <hostD>;
Fri Dec 27 13:04:19: Starting (Pid 8920);
Fri Dec 27 13:04:20: Running with execution home </home/user1>, Execution CWD
</home/user1>, Execution Pid <8920>;
Fri Dec 27 13:05:49: Suspended by the user or administrator;
Fri Dec 27 13:05:56: Suspended: Waiting for re-scheduling after being resumed by user;
Fri Dec 27 13:05:57: Running;
Fri Dec 27 13:07:52: Done successfully. The CPU time used is 28.3 seconds.
Summary of time in seconds spent in various states by Sat Dec 27 13:07:52 1997
PEND PSUSP RUN USUSP SSUSP UNKWN TOTAL
     Ω
            205 7
                        1
                                Ω
                                      218
```

## Viewing history of jobs not listed in active event log

LSF periodically backs up and prunes the job history log. By default, bhist only displays job history from the current event log file. You can use bhist n num\_logfiles to display the history for jobs that completed some time ago and are no longer listed in the active event log.

#### bhist -n num\_logfiles

The -n num\_logfiles option tells the bhist command to search through the specified number of log files instead of only searching the current log file.

Log files are searched in reverse time order. For example, the command bhist -n 3 searches the current event log file and then the two most recent backup files.

#### Examples bhist -n 1 searches the current event log file lsb.events bhist -n 2 searches lsb.events and lsb.events.1 bhist -n 3 searches lsb.events, lsb.events.1, lsb.events.2 bhist -n 0 searches all event log files in LSB SHAREDIR

#### Viewing chronological history of jobs

By default, the bhist command displays information from the job event history file, 1sb.events, on a per job basis.

bhist -t The -t option of bhist can be used to display the events chronologically instead of grouping all events for each job.

**bhist** -T The -T option allows you to select only those events within a given time range. For example, the following displays all events which occurred between 14:00 and 14:30 on a given day:

#### % bhist -t -T 14:00,14:30

```
Wed Oct 22 14:01:25: Job <1574> done successfully;
Wed Oct 22 14:03:09: Job <1575> submitted from host to Queue , CWD , User , Project ,
Command , Requested Resources ;
Wed Oct 22 14:03:18: Job <1575> dispatched to ;
Wed Oct 22 14:03:18: Job <1575> starting (Pid 210);
Wed Oct 22 14:03:18: Job <1575> running with execution home , Execution CWD , Execution
Pid <210>;
Wed Oct 22 14:05:06: Job <1577> submitted from host to Queue, CWD , User , Project ,
Command , Requested Resources ;
Wed Oct 22 14:05:11: Job <1577> dispatched to ;
Wed Oct 22 14:05:11: Job <1577> starting (Pid 429);
Wed Oct 22 14:05:12: Job <1577> running with execution home, Execution CWD, Execution
Pid <429>;
Wed Oct 22 14:08:26: Job <1578> submitted from host to Queue, CWD , User , Project ,
Command;
Wed Oct 22 14:10:55: Job <1577> done successfully;
Wed Oct 22 14:16:55: Job <1578> exited;
Wed Oct 22 14:17:04: Job <1575> done successfully;
```

# Viewing Job Output (bpeek)

The output from a job is normally not available until the job is finished. However, LSF provides the bpeek command for you to look at the output the job has produced so far.

By default, bpeek shows the output from the most recently submitted job. You can also select the job by queue or execution host, or specify the job ID or job name on the command line.

For more details on bpeek options, see the bpeek command in the *Platform* LSF Reference.

# Viewing output of a running job

Only the job owner can use bpeek to see job output. The bpeek command will not work on a job running under a different user account.

To save time, you can use this command to check if your job is behaving as you expected and kill the job if it is running away or producing unusable results.

For example:

#### % bpeek 1234

<< output from stdout >> Starting phase 1 Phase 1 done Calculating new parameters Viewing Job Output (bpeek)

# Index

| A                                                       | hosts                                                                          |  |  |  |  |
|---------------------------------------------------------|--------------------------------------------------------------------------------|--|--|--|--|
| automount option, /net 43                               | specifying on job submission 40, 41 specifying preference at job submission 41 |  |  |  |  |
| В                                                       | viewing pending and suspend reasons 49                                         |  |  |  |  |
| batch jobs                                              | I                                                                              |  |  |  |  |
| accessing files 43                                      |                                                                                |  |  |  |  |
| file access 43                                          | job limits, modifying for running jobs 33                                      |  |  |  |  |
| killing 36                                              | job output options                                                             |  |  |  |  |
| scheduling 46                                           | modifying for rerunnable jobs 33                                               |  |  |  |  |
| signalling 36                                           | modifying for running jobs 33                                                  |  |  |  |  |
| bbot, changing job order within queues 39               | job rerun, modifying running jobs 33                                           |  |  |  |  |
| bhist                                                   | job-level resource reservation 45                                              |  |  |  |  |
| viewing chronological history of jobs 54                | jobs                                                                           |  |  |  |  |
| viewing job history 53                                  | assigning job names at job submission 30                                       |  |  |  |  |
| viewing jobs not listed in active event log 53          | changing execution order 39                                                    |  |  |  |  |
| bhosts -l, viewing host-level resource information 45   | checking output 55                                                             |  |  |  |  |
| bjobs                                                   | killing 36                                                                     |  |  |  |  |
| viewing job resource usage 52                           | modifying after submission 31                                                  |  |  |  |  |
| viewing status of jobs 48                               | modifying resource reservation 33                                              |  |  |  |  |
| bkill                                                   | resuming 37                                                                    |  |  |  |  |
| forcing job removal 36                                  | signalling 36                                                                  |  |  |  |  |
| killing a job 36                                        | specifying resource requirements 42                                            |  |  |  |  |
| bmod                                                    | submitting<br>description 28                                                   |  |  |  |  |
| modifying jobs 31                                       | for a user group 30                                                            |  |  |  |  |
| modifying resource reservation for jobs 33              | resources 40                                                                   |  |  |  |  |
| modifying running jobs 33                               | specifying host preference 40, 41                                              |  |  |  |  |
| bpeek, viewing job output 55                            | to a project 30                                                                |  |  |  |  |
| bqueues -l, viewing queue-level resource information 45 | to specific queues 28                                                          |  |  |  |  |
| bresume, resuming jobs 37                               | with start/termination time 46                                                 |  |  |  |  |
| bstop                                                   | submitting with start/end time 46                                              |  |  |  |  |
| SIGSTOPand SIGTSTP signals 37                           | suspending 37                                                                  |  |  |  |  |
| suspending jobs 37                                      | viewing                                                                        |  |  |  |  |
| bsub                                                    | chronological history 54                                                       |  |  |  |  |
| remote file access 43                                   | history 53                                                                     |  |  |  |  |
| submitting a job                                        | pending and suspend reasons 49                                                 |  |  |  |  |
| assigning a job name 30                                 | resource usage 52                                                              |  |  |  |  |
| associated to a project 30                              | status of 48                                                                   |  |  |  |  |
| associated to a user group 30                           |                                                                                |  |  |  |  |
| description 28                                          | L                                                                              |  |  |  |  |
| to a specific queue 28                                  | limits, modifying for running jobs 33                                          |  |  |  |  |
| btop, changing job order within queues 39               | logs, viewing jobs not listed in active event log 53                           |  |  |  |  |
| C                                                       | Isrcp command for remote file access 43                                        |  |  |  |  |
| C                                                       | A.I.                                                                           |  |  |  |  |
| CPU time limit, small jobs 29                           | N                                                                              |  |  |  |  |
| D                                                       | names assigning to jobs 30                                                     |  |  |  |  |
| <del>-</del>                                            | non-shared file space 43                                                       |  |  |  |  |
| directories, remote access 43                           | 0                                                                              |  |  |  |  |
| Н                                                       | 0                                                                              |  |  |  |  |
|                                                         | order of job execution 39                                                      |  |  |  |  |
| history, viewing 53, 54                                 |                                                                                |  |  |  |  |
| home directories, remote file access 44                 |                                                                                |  |  |  |  |

| P                                                                                                    | RUN job state 37                                                                                                    |    |
|----------------------------------------------------------------------------------------------------|----------------------------------------------------------------------------------------------------|----|
| pending reasons 49<br>projects, associating jobs with 30<br>PSUSP job state 37                                                                                                    | S<br>SBD (slave batch daemon), remote file access 43<br>signals                                                                                                    |    |
| Q queues     and host preference 41     changing job order within 39     specifying at job submission 28  R  rcp command for remote file access 43 rerunnable jobs, modifying running jobs 33 resource requirements, specifying at job submission 42 resource reservation     description 45     modifying for jobs 33 | bstop command 37 SIGCONT in job control actions 35 SIGKILL in job control actions 35 SIGSTOP bstop command 37 job control actions 35 SIGTSTP, bstop command 37 SIGSTOPAND SIGTSTP signals, bstop command 37 SSUSP job state 37 Standard error output file, modifying for running jobs standard output file, modifying for running jobs 33 start time, specifying at job submission 46 | 33 |
| resource usage, viewing for jobs 52 resource usage limits                                                                                                    | termination time, specifying at job submission 46                                                                                                    |    |
| CPU limit for small jobs 29<br>modifying for running jobs 33<br>resources, and job submission 40                                                                                                    | U user groups, associating with jobs at job submission USUSP job state 37                                                                                                    | 30 |